# You May Have No Offers at University If:-

- you applied after 30 June
- you didn't receive any offers (or none you wanted to accept)
- your exam results weren't as expected, and you didn't meet the conditions of your offers.

If you're in one of these situations, there's still the chance to use our Clearing service to see which courses have places remaining.

Another option is to **look at the alternatives to higher education here** – maybe for a gap year, or for a different plan altogether.

# Clearing

# How to use Clearing

If you don't get the grades you need or apply late, you can use Clearing to find a course at university or college. This guide explains what you need to do.

# Watch more video guides

Use our Clearing service to find alternative courses

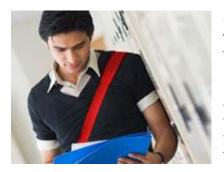

Clearing is how universities and colleges fill any places they still have on their courses. It's an ideal way for you to find another course.

It's available July–September each year. If you had no offers you can use it from July (as long as you're not waiting for exam results) or if you had conditional offers but your exam results didn't go to plan, you can use Clearing from results day.

If your exam results are reasonable and you're flexible on subject/location, there's still a good chance you'll find another course.

#### How Clearing works

The idea is you identify courses (with vacancies) that interest you and contact the course providers directly to see if they will offer you a place. You'll know you're in Clearing if your Track status says 'You are in Clearing' or 'Clearing has started'.

- If your Track doesn't say either of these yet, it might just be waiting for your results to update get in touch with the universities/colleges if it's taking a while they might still be considering you, even if your results are a bit lower than required.
- If you originally only applied for one course (for the reduced fee of £12) you'll have to pay an additional £11 to enable you to apply for multiple courses.

# 1. Ask for advice

• **Talk to an adviser** at your school, college, centre or careers office – they can talk you through alternative courses/subjects.

# 2. See what courses are available

- We have the official vacancy list online, and The Telegraph newspaper shows them too.
- **Consider different subjects** you don't have to stick with your original ideas.
- The online list is updated continually you might not find the exact unis/colleges/courses you're looking for some might be full, but some might get vacancies later on, so keep checking back.

# 3. Talk to any unis or colleges you're interested in

- **Give them your Clearing number** (located on the welcome and choices pages in Track), and your Personal ID number which will let them see your application online.
- Ask if they'd accept you they might reconsider you (maybe even for the same course) even if you applied to them earlier in the year.
- **Get informal offers over the phone** maybe from a variety of universities and colleges then decide which you want to accept.
- **Take a look around** if you have time it's the best way to see what a university/college is like most will be happy to meet you and show you around.

# 4. Add a Clearing course in Track

- **Click Add clearing choice** and fill in the course details by the date the university/college gave you on the phone.
- This counts as you definitely accepting the offer, so if they confirm it'll show as an acceptance on the choices page of Track and we'll send you a confirmation letter. Please only add a Clearing choice once you've had confirmation from the university that they're happy to consider you.
- You can only add one choice at a time, but if the university/college doesn't confirm your place you'll be able to add another.